## Sviramo s micro: bitom - radni listić

## Zadatak 1 O

Odaberi program koji na pritisak logotipa svira melodiju i istovremeno prikazuje sličicu note. Melodija svira samo jednom. Programe možeš testirati u MakeCode editoru.

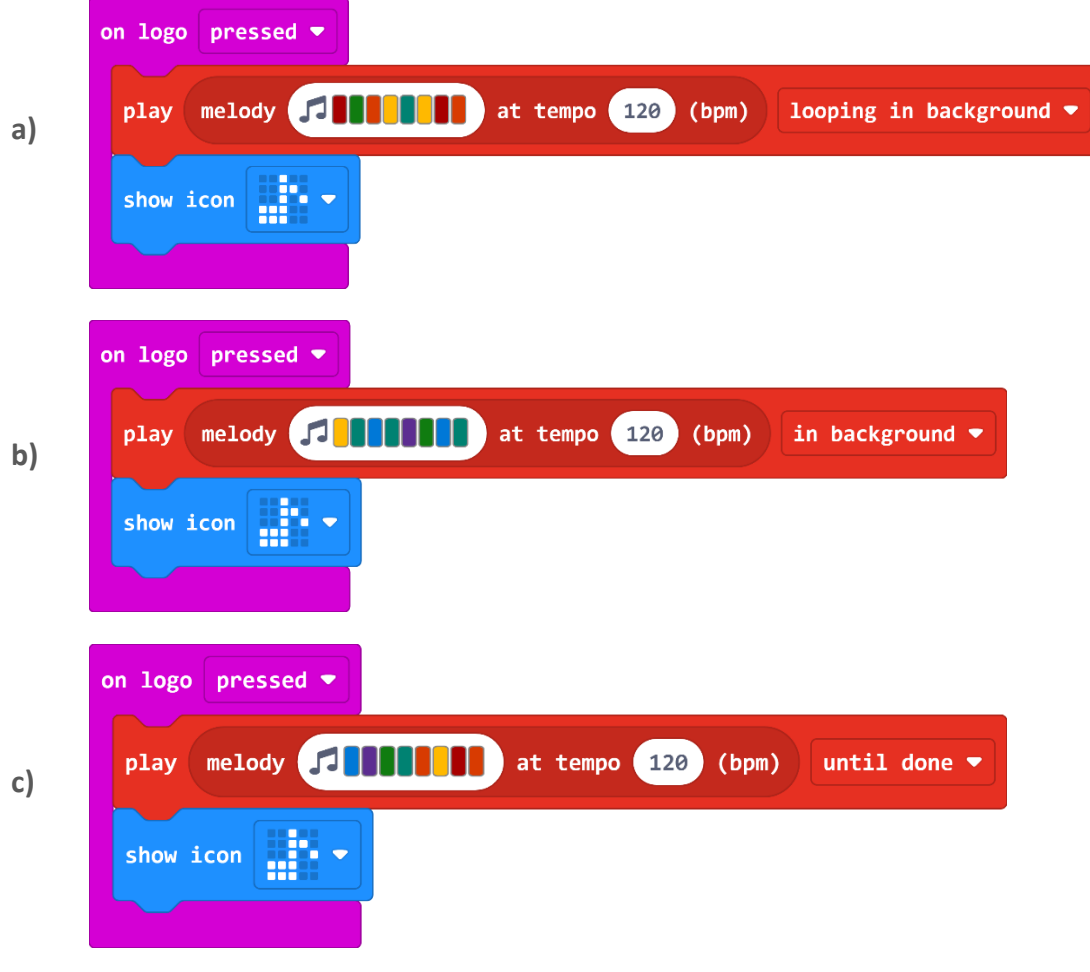

## Zadatak 2  $\overline{O}$

Kako se zove naredba u **Music** kategoriji kojom možeš smanjiti ili povećati jačinu zvuka?

\_\_\_\_\_\_\_\_\_\_\_\_\_\_\_\_\_\_\_\_\_\_\_\_\_\_\_\_\_\_\_\_\_\_\_\_\_\_\_\_\_

## Zadatak 3  $\overline{\mathbf{o}}$

Kreiraj vlastitu melodiju u MakeCode editoru tako da ukupno traje 10 sekundi. Možeš koristiti naredbe po želji iz **Music** kategorije.